## **Charms Recording Studio App USER GUIDE For Mobile Devices – As a Parent/Student/Member**

The Charms Mobile Application can be downloaded and installed from either the iTunes store (for iDevices), or the Google Play store (for Android). In both situations, the App is called *Charms Parent/Student Portal,* and is **FREE**. This gives students and parents the opportunity to not only use the recording studio, but also the calendar, see finances and documents, and update student information on a mobile device, similarly to what you can do through a regular PC/Mac/iPad on the parent/student side of Charms.

Once this app is downloaded and installed, you will enter the same Schoolcode and Password/Student ID for Charms access as you would to access your Charms account on a PC or Mac.

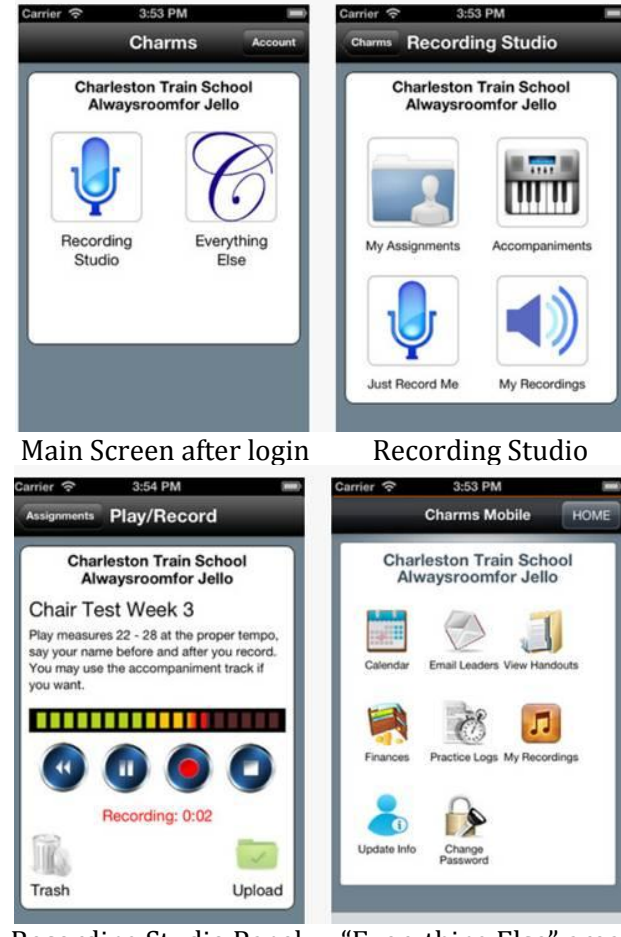

## **View of Charms Student/Parent Portal (after login)**

Recording Studio Panel "Everything Else" area

The mobile version of the recording studio works pretty much just like the PC/Mac version, regarding the buttons, assignments, accompaniments, and uploading of recordings – except that it gives you a 5-second countdown before the recording starts, so you can put the

phone down. Please read the User Guide for PC/Mac, for detailed notes on using the Recording Studio buttons and features. That's all there is to it – EXCEPT:

## **If using iPads or iPhones with IOS 7**

- A) Students will have to do the following to get the recording studio to work:
	- 1. Go to Settings
	- 2. Safari
	- 3. Cookies
	- 4. Turn on "Only from 3rd party"
- B) You will need to turn on the microphone to record:
	- 1. Go to Settings
	- 2. Privacy
	- 3. Microphone
	- 4. Turn the toggle switch to "ON" for the Charms app

C) You will need to switch "AUTO-LOCK" to OFF, to prevent the device from going to sleep during your session

Note that setting recording volume levels can be a bit tricky with a mobile device – you may have to experiment a bit with it to get a satisfactory recording, especially when playing along with an accompaniment.

\*\*\*\*\*\*\*\*\*\*\*\*\*\*\*\*\*\*\*\*\*\*\*\*\*\*\*\*\*\*\*\*\*\*\*\*\*\*\*\*\*\*\*\*\*\*\*\*\*\*\*\*\*\*\*\*\*

Charms Oct/2013